# **Technical Details – Software Provisioning Manager 1.0 SP25 Software Provisioning Manager 2.0 SP02**

SAP SE – Product Management January 2019

PUBLIC

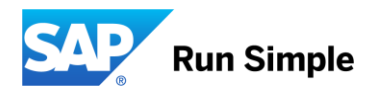

## **Disclaimer**

The information in this presentation is confidential and proprietary to SAP and may not be disclosed without the permission of SAP. Except for your obligation to protect confidential information, this presentation is not subject to your license agreement or any other service or subscription agreement with SAP. SAP has no obligation to pursue any course of business outlined in this presentation or any related document, or to develop or release any functionality mentioned therein.

This presentation, or any related document and SAP's strategy and possible future developments, products and or platforms directions and functionality are all subject to change and may be changed by SAP at any time for any reason without notice. The information in this presentation is not a commitment, promise or legal obligation to deliver any material, code or functionality. This presentation is provided without a warranty of any kind, either express or implied, including but not limited to, the implied warranties of merchantability, fitness for a particular purpose, or non-infringement. This presentation is for informational purposes and may not be incorporated into a contract. SAP assumes no responsibility for errors or omissions in this presentation, except if such damages were caused by SAP's intentional or gross negligence.

All forward-looking statements are subject to various risks and uncertainties that could cause actual results to differ materially from expectations. Readers are cautioned not to place undue reliance on these forward-looking statements, which speak only as of their dates, and they should not be relied upon in making purchasing decisions.

## **Software Provisioning Manager 1.0 SP24 Software Provisioning Manager 2.0 SP01** Overview on one slide

#### **Customer situation**

■ As preparation for a software provisioning process (such as system installation, copy, or transformation), you need one tool that provides all the necessary functionality

#### **Offering**

▪ *Software Provisioning Manager* provides latest SAPinst version that enables provisioning processes for several products and releases for all supported platforms – as a result, just download latest version of *Software Provisioning Manager* and automatically get support of latest products, versions and platforms, including latest fixes in tool and supported processes

#### **Changes with latest SL Toolset 1.0 version**

▪ *See next slides*

#### **More information**

- SAP Note [1680045](http://service.sap.com/sap/support/notes/1680045) (*Release Note for Software Provisioning Manager 1.0*)
- SAP Note [2568783](http://service.sap.com/sap/support/notes/2568783) (*Release Note for Software Provisioning Manager 2.0*)
- SAP Note [1768158](http://service.sap.com/sap/support/notes/1768158) (*System Copy of Systems Based on SAP NW 7.0x)* or
- SAP Note [1738258](http://service.sap.com/sap/support/notes/1738258) (*System Copy of Systems Based on SAP NW 7.1x and higher)*
- SAP Note [1797362](http://service.sap.com/sap/support/notes/1797362) (*Dual-stack split with Software Provisioning Manager 1.0)*
- SAP Note [1619720](http://service.sap.com/sap/support/notes/1619720) (*System rename with Software Provisioning Manager 1.0)*

## **Software Provisioning Manager 1.0 SP25 and Software Provisioning Manager 2.0 SP02**

Copy / install / rename / split with latest fixes, product and platform support

With *Software Provisioning Manager*, get latest SAPinst version that enables provisioning processes for several products and releases for all supported platforms – get support of latest products, versions and platforms, including latest fixes in tool and supported processes + benefit from unified process for different product versions

#### **New Features for Software Provisioning Manager 1.0 SP25 and Software Provisioning Manager 2.0 SP02**

- **New product versions**
- $-$  BW/4HANA 2.0
- **Support of Microsoft shared filesystem** 
	- SAP now supports **Windows Failover Cluster for all databases.** See installation guide for details or this [blog](https://blogs.sap.com/2017/07/21/how-to-create-a-high-available-sapmnt-share/)
- **Newest Version of sapinst included**
- **Latest Security features implemented** 
	- Recommended secure API Calls used

#### **Changes with Software Provisioning Manager 1.0 SP25**

- **New OS/DB versions:** 
	- Enable new OS/DB or DCK Backward Releases
		- New DB2 for z/OS AS platform: Linux on Power Little Endian (down to NW7.50)

#### **Changes with Software Provisioning Manager 2.0 SP02**

- **Improvements for installation and system copy on multi tenant databases**
- Multi-threaded & monitored backup/restore

#### **More information**

– SAP Notes [1680045](http://service.sap.com/sap/support/notes/1680045) and [2568783](http://service.sap.com/sap/support/notes/2568783) (*installation)*, [1768158](http://service.sap.com/sap/support/notes/1768158) + [1738258](http://service.sap.com/sap/support/notes/1738258) (*system copy),* [1797362](http://service.sap.com/sap/support/notes/1797362) (*Dual-stack split),* [1619720](http://service.sap.com/sap/support/notes/1619720) (*System rename)*

1. Download: tool

As of SL Toolset SPS 23 there are 2 versions of *Software Provisioning Manager* available (**Software Provisioning Manager 1.0 and Software Provisioning Manager 2.0**). **Depending on which SAP Software you want to provision, you have to choose the right version**

▪ **For all use cases, you download latest version of** *Software Provisioning Manager* from SAP Support Portal at:<http://support.sap.com/sltoolset>

Choose the archive for your release and operating system version (for more information, see SAP Note [1680045](http://service.sap.com/sap/support/notes/1680045) for Software Provisioning Manager 1.0 or SAP Note [2568783](https://launchpad.support.sap.com/#/notes/2568783) for Software Provisioning Manager 2.0)

SAP recommends that you download the latest version of *Software Provisioning Manager*, as it contains latest corrections and is updated regularly – even if you have installation media available!

1. Documentation

▪ **You download latest version of documentation** from SAP Support Portal at:

<http://support.sap.com/sltoolset>→ *System Provisioning*

- **There are separate guides for every use case:** 
	- Installation Guides
	- **System Copy Guides**
	- System Rename Guides
	- Dual-Stack Split Guides
- **You can also use the online HTML version of the documentation** in [sap.help.com](https://help.sap.com/viewer/30839dda13b2485889466316ce5b39e9/CURRENT_VERSION/en-US/4901b2032db94b64bac87454dd94805b.html)

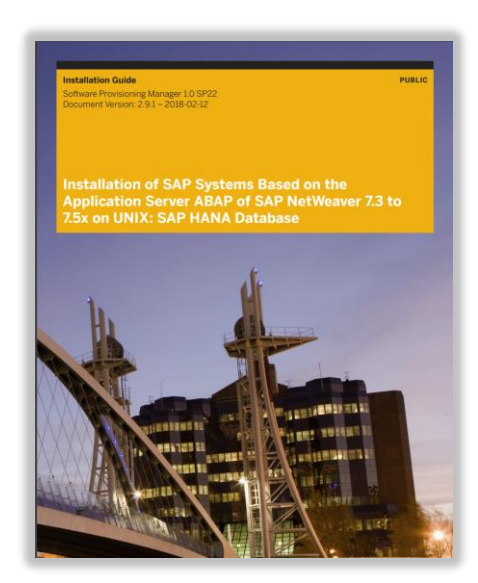

2. Plan

#### **You check constraints and released use cases listed in documentation**

#### **You check the** product version and platform coverage

- See product availability matrix of SL Toolset in SAP Support Portal at:<http://support.sap.com/pam>
- See the next slides for covered product versions of each use case

#### **You read the SAP Note that contains latest information:**

- Overview: SAP Note [1680045](http://service.sap.com/sap/support/notes/1680045) and [2568783](https://launchpad.support.sap.com/#/notes/2568783)
- System copy: SAP Note [1768158](http://service.sap.com/sap/support/notes/1768158) (*SAP NW 7.0x)* or [1738258](http://service.sap.com/sap/support/notes/1738258) (S*AP NW ≥ 7.1x)*
- Dual-stack split: SAP Note [1797362](http://service.sap.com/sap/support/notes/1797362)
- System rename: SAP Note [1619720](http://service.sap.com/sap/support/notes/1619720)

2. Plan: supported use cases and released product versions

#### **Installation and System Copy**

- Products based on SAP NetWeaver 7.0x and higher all including standalone engines (such as SAP liveCache) and latest backward releases
- For more information, see:
- General: [SAP Note 1680045](http://service.sap.com/sap/support/notes/1680045) and [SAP Note 2568783](https://launchpad.support.sap.com/#/notes/2568783)
- System copy of systems based on SAP NetWeaver 7.0x: [SAP Note 1768158](http://service.sap.com/sap/support/notes/1768158)
- System copy of systems based on SAP NetWeaver 7.1x and higher: [SAP Note 1738258](http://service.sap.com/sap/support/notes/1738258)

#### **System Rename**

- Products based on SAP NetWeaver 7.0x and higher
- For more information, see [SAP Note 1619720](http://service.sap.com/sap/support/notes/1619720)

#### **Dual-Stack Split**

- Dual-stack split of:
	- Dual-stack SAP Business Suite systems
	- SAP Business Warehouse (SAP BW) systems
	- SAP Process Integration 7.5 systems
	- SAP Solution Manager 7.2 systems
	- Other optional dual-stack SAP NetWeaver and SAP BW systems that run only stack-isolated applications (that is, pure ABAP applications and pure Java applications) that do not have direct dependencies to applications running on the other stack
- Removing the Java stack of optional dual-stack SAP Business Suite, SAP BW and SAP NetWeaver systems
- All based on:
	- SAP NetWeaver 7.3 (including EHP1)
	- □ SAP NetWeaver 7.4
	- SAP NetWeaver 7.5
- For more information, see [SAP Note 1797362](http://service.sap.com/sap/support/notes/1797362)

2. Plan: up-to-date installation

## **If you want to perform the installation of an up-to-date system:**

## **You check for possible restrictions of the up-to-date installation**

– For more information, see [SAP Note 2277574](http://service.sap.com/sap/support/notes/2277574) 

### **You plan the activity in Maintenance Planner**:

- Open Maintenance Planner in SAP Support Portal at: <https://apps.support.sap.com/sap/support/mp>
- Choose to plan a new system and specify details as requested

### **You download required files and stack XML file**

– Push required files and tools to your download basket and download it

## **You start Software Provisioning Manager using downloaded stack X**

- As described on a later slide in this slide deck
- When started with stack XML file, Software Provisioning Manager filters product catalog based on product version planned in Maintenance Planner and uses planned SAP system ID

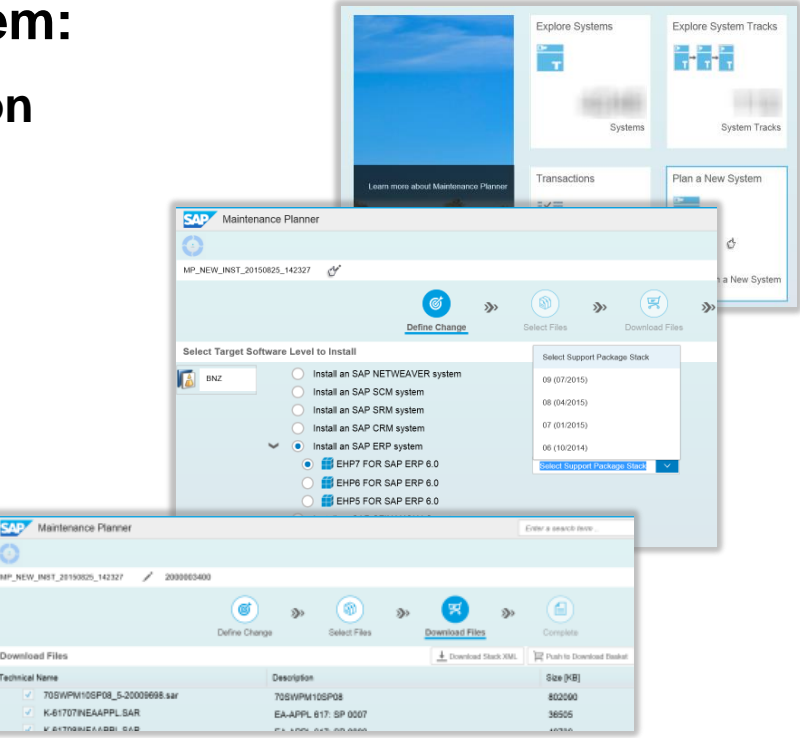

2. Plan: two execution options for **system rename**

#### Especially for system rename with Software Provisioning Manager, there are two execution options:

**1 2**

**Integrated** in easy, fast, and reliable end-to-end system copy and refresh procedure of SAP Landscape Management – "dark-mode" execution

- For more information, see the [SAP Landscape Management page](http://scn.sap.com/docs/DOC-25771) in SAP Community Network
- SAP recommends to regularly check for updates and download latest Support Package of system rename to profit from latest corrections! Latest when you patch SAP Landscape Virtualization Management, also update system rename to the latest version!

**Standalone** directly in *Software Provisioning Manager* for other supported rename use cases – execution with dialogs

• For more information, see next slides

3. Prepare

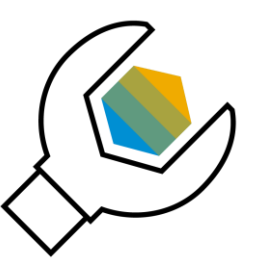

### **You perform preparation tasks as described in guide**

#### **You unpack the** *Software Provisioning Manager* **archive:**

- Make sure latest version of SAPCAR archiving tool is available on each host where you want to run *Software Provisioning Manager* 
	- Available in SAP Support Portal at:<http://support.sap.com/swdc> → *Software Downloads* → Search for *SAPCAR*
	- □ For more information about SAPCAR, see [SAP Note 212876](http://service.sap.com/sap/support/notes/212876)

– Unpack *Software Provisioning Manager* archive to a local directory using the following command: SAPCAR -xvf <download directory>/<path>/<Archive>.SAR -R <unpack directory>

## 4. Execution

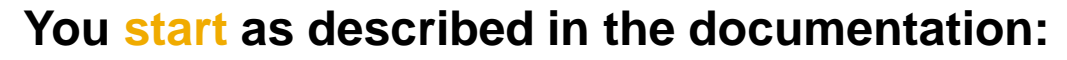

- For example, double-click sapinst.exe from directory to which you unpacked the archive on Microsoft Windows for an up-to-date installation, start with the parameter SAPINST\_STACK\_XML=<stack\_XML file>, as described in the installation guide
- **.** If started with stack XML file, only the planned product version is offered in the filtered *Welcome* screen:

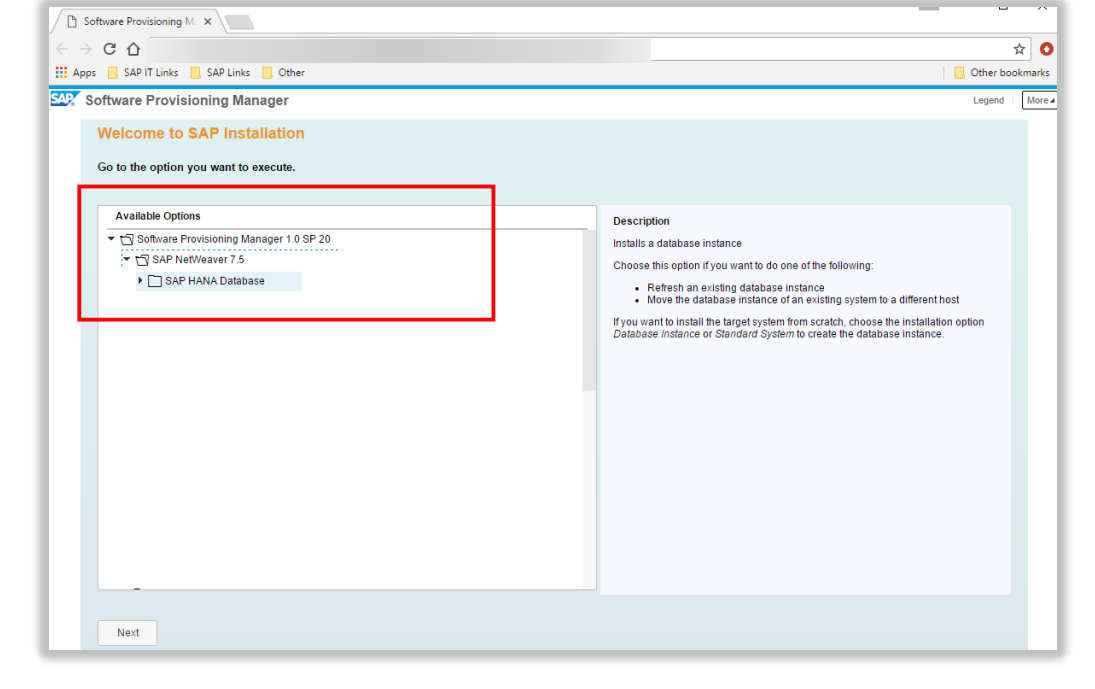

**.** If started without stack XML file, Welcome screen offers options for several product versions and database types:

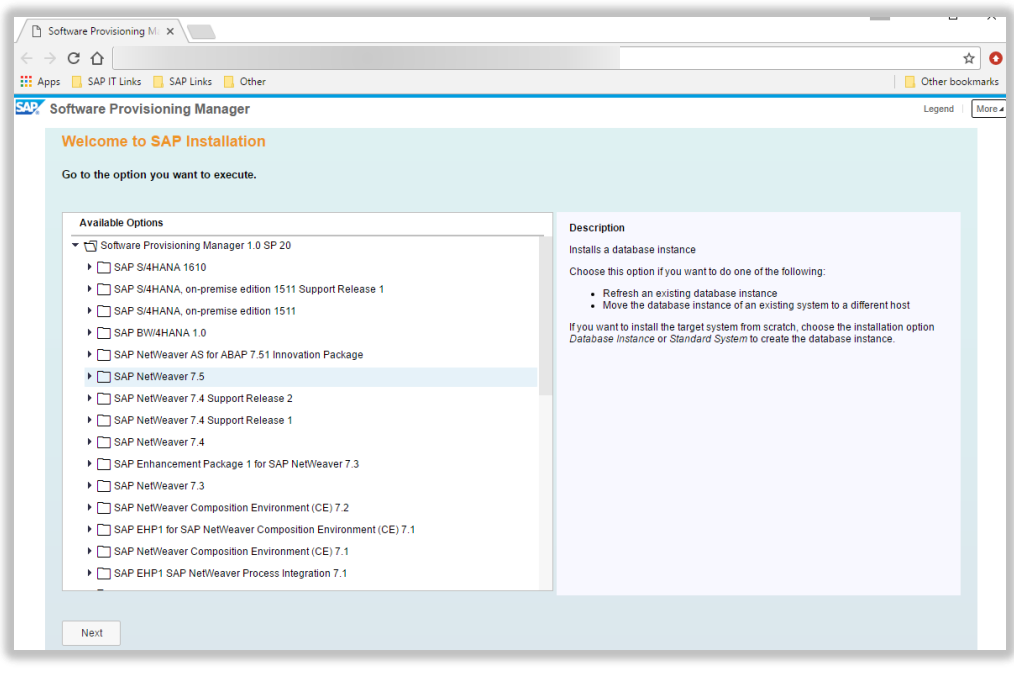

## 4. Execution

### **You choose the option you want to execute:**

- On *Welcome* screen, choose:
	- Installation and copy:
		- *<Your SAP product version>* → *<Your database>* → *<Option>*
	- Dual-stack split: *Dual-Stack Split* → *<Your database>* → *<Option>*
	- System rename: *System Rename* → *<Option>*

#### **You follow the instructions on the screens**

– Enter required parameters as described in the documentation

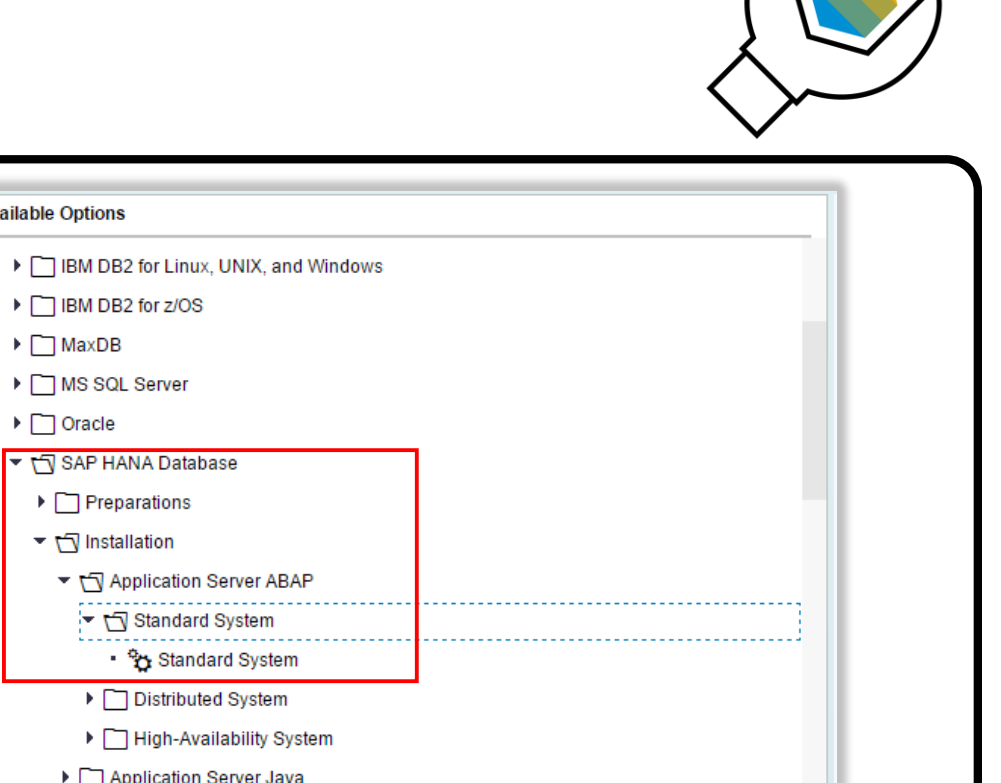

▶ Application Server ABAP for SAP Process Integration ▶ Application Server Java for SAP Process Integration

**Available Optio** 

4. Execution

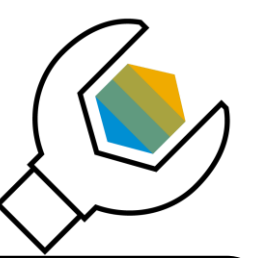

#### **After the procedure finished, success dialog offers a link to send statistical runtime data + direct feedback to SAP** Feedback to SAP

- By clicking, evaluation form is opened in your Web browser
	- *Send* button → anonymous statistical **runtime** data of executed option sent to SAP; optionally, you can provide additional feedback
	- Full transparency what information is sent (see *Process XML* field)
	- Data is sent via email
- This data is used by SAP to build anonymous **analytical database** 
	- Concerning used processes and runtimes on different platforms
	- Will help SAP to prioritize and address the right topics
	- In the future, might enable us to make predictions concerning runtimes
- **For more information, see this [blog in SAP Community Network](http://scn.sap.com/community/it-management/alm/software-logistics/blog/2014/09/10/send-statistical-runtime-data-of-swpm-processes-to-sap)**

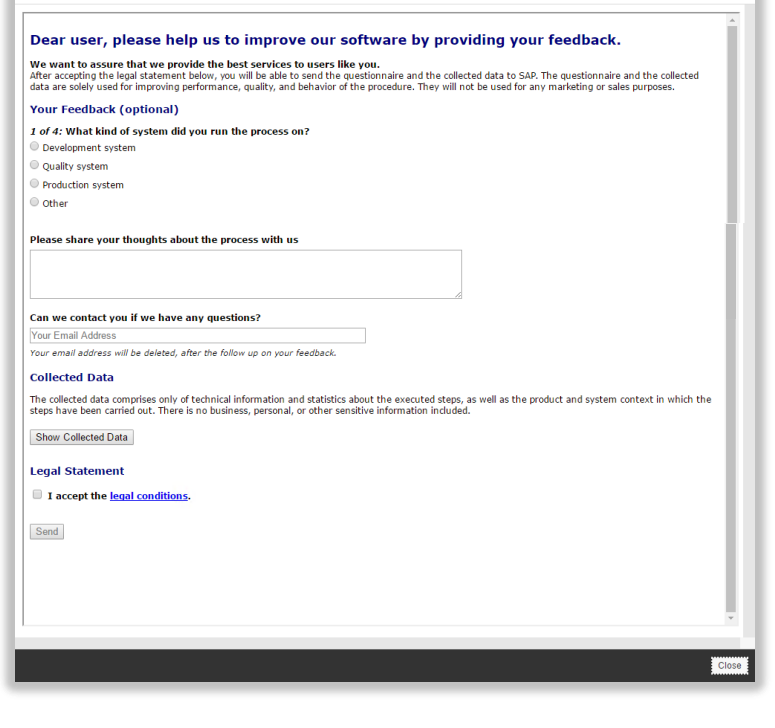

5. Follow-up activities

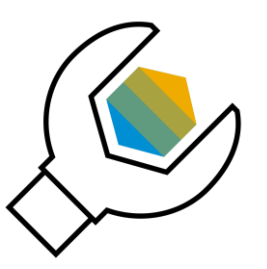

**You perform follow-up activities as described in documentation**

#### **After successful execution of your project, you remove tool from host**

– For a new project, download latest version of *Software Provisioning Manager*

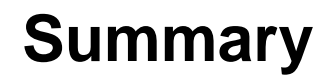

▪ *Software Provisioning Manager* provides latest SAPinst tool version with software provisioning services **for several products and releases for all platforms, including backward releases – available from one media**

▪ **Always download latest version** of *Software Provisioning Manager* – this way, you automatically get support of latest product versions and platform support, including latest corrections in the tool and supported processes

## **Further information** Software Provisioning Manager

### ▪ **Software Provisioning Manager 1.0:**

- *SAP Release Note:* [SAP Note 1680045](http://service.sap.com/sap/support/notes/1680045)
- Download of tool and documentation in SAP Support Portal at: <http://support.sap.com/sltoolset>

#### ▪ **Software Provisioning Manager 2.0:**

- *SAP Release Note:* [SAP Note 2568783](http://service.sap.com/sap/support/notes/2568783)
- Download of tool and documentation in SAP Support Portal at: <http://support.sap.com/sltoolset>

#### ▪ **Software Logistics Toolset:**

- *SAP Release Note:* [SAP Note 1563579](http://service.sap.com/sap/support/notes/1563579)
- [Blog](http://scn.sap.com/community/it-management/alm/software-logistics/blog/2012/03/15/the-delivery-channel-for-software-logistics-tools-software-logistics-toolset-10) in *SAP Community Network*
- SAP Support Portal at: <http://support.sap.com/sltoolset>

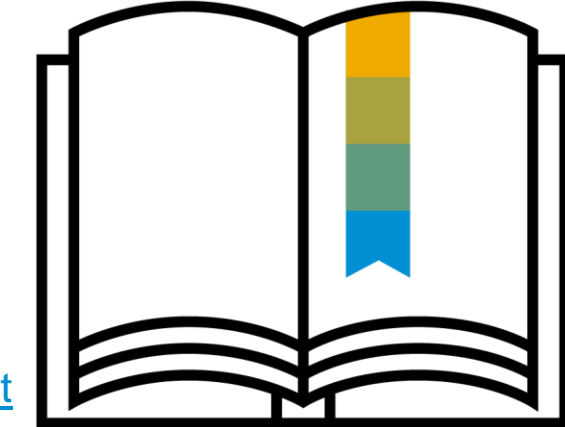

# **Further information**

## Use cases

## ▪ **Installation:**

- [Installation](http://scn.sap.com/docs/DOC-8501) in *SAP Community Network*
- **System copy and migration:**
	- [System Copy and Migration](http://scn.sap.com/docs/DOC-8324) in *SAP Community Network*
- **Dual-stack split:**
	- [Dual-Stack Split](http://scn.sap.com/docs/DOC-25162) in *SAP Community Network*
	- [SAP Note 1797362](http://service.sap.com/sap/support/notes/1797362)
- **System rename:**
	- [System Rename](http://scn.sap.com/docs/DOC-32851), [SAP Landscape Management](http://scn.sap.com/docs/DOC-25771) in *SAP Community Network*
	- [SAP Note 1619720](http://service.sap.com/sap/support/notes/1619720)

Minimizing planned and unplanned downtime:

– [Business Continuity](http://scn.sap.com/community/business-continuity) in *SAP Community Network*

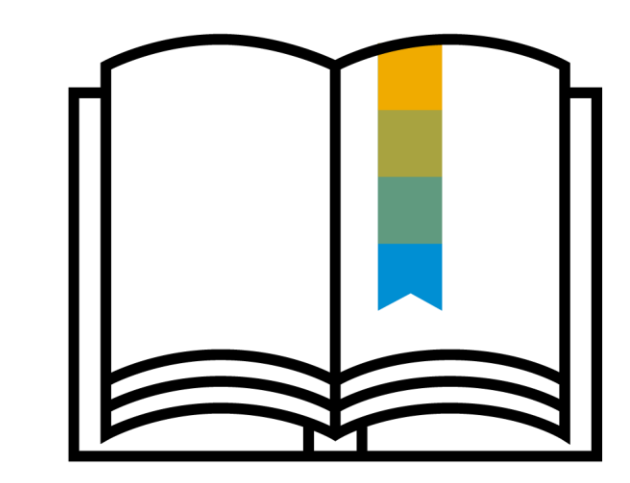

# **Thank you.**

Contact information:

**Stefan Jakobi** Product Management for Cloud and Lifecycle Management

[Stefan.jakobi@sap.com](mailto:boris.zarske@sap.com)

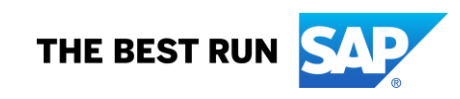